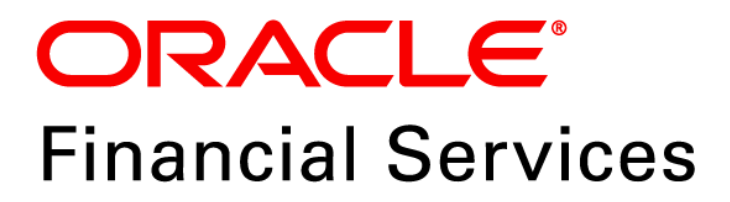

# **Regulatory Reporting for European Banking Authority (OFS AGILE RP EBA)**

**Release 8.0.6.1.2**

*Release Notes*

*December 2018*

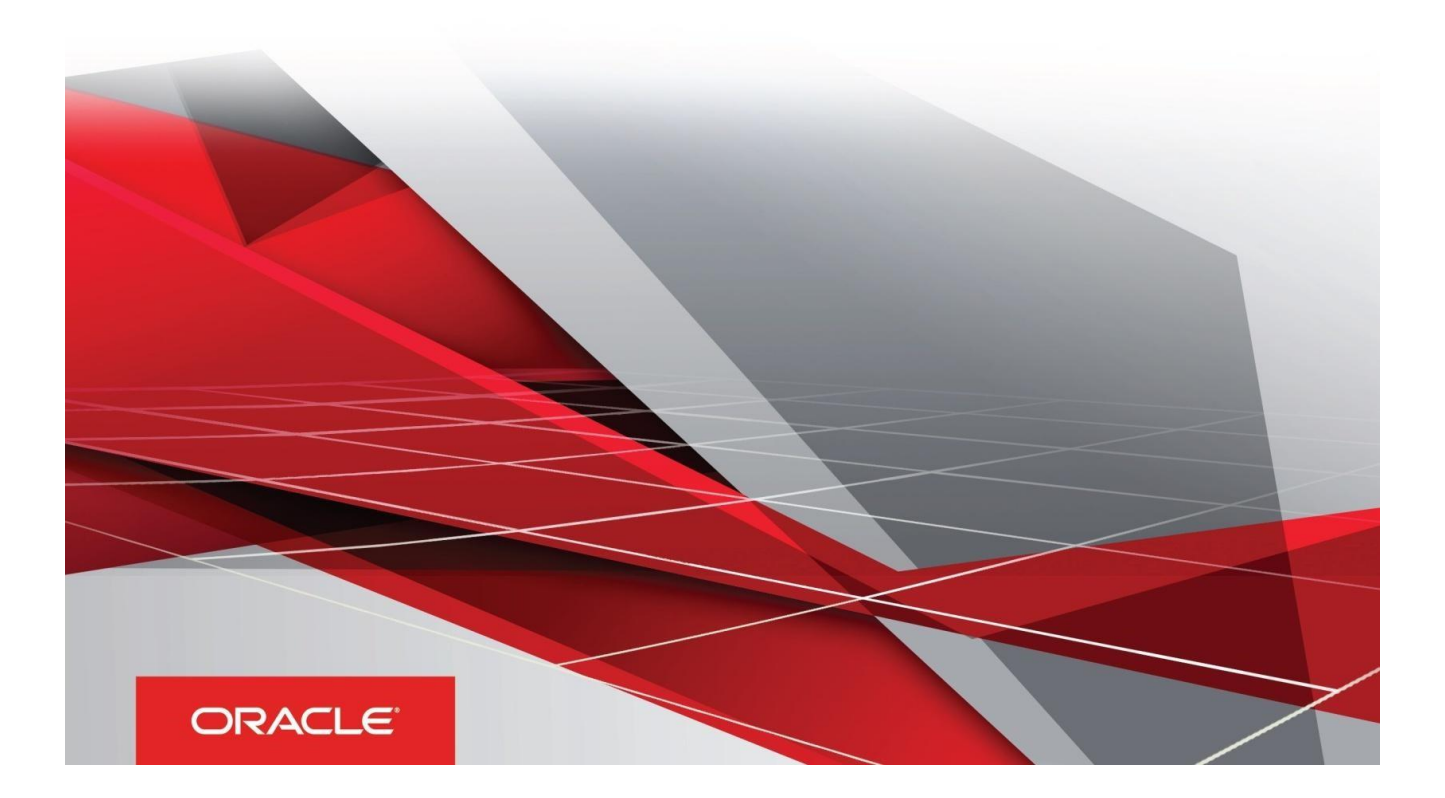

## <span id="page-1-0"></span>**Document Versioning**

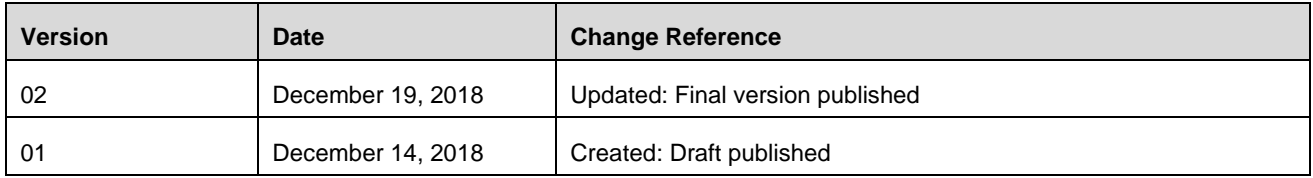

## Table of Contents

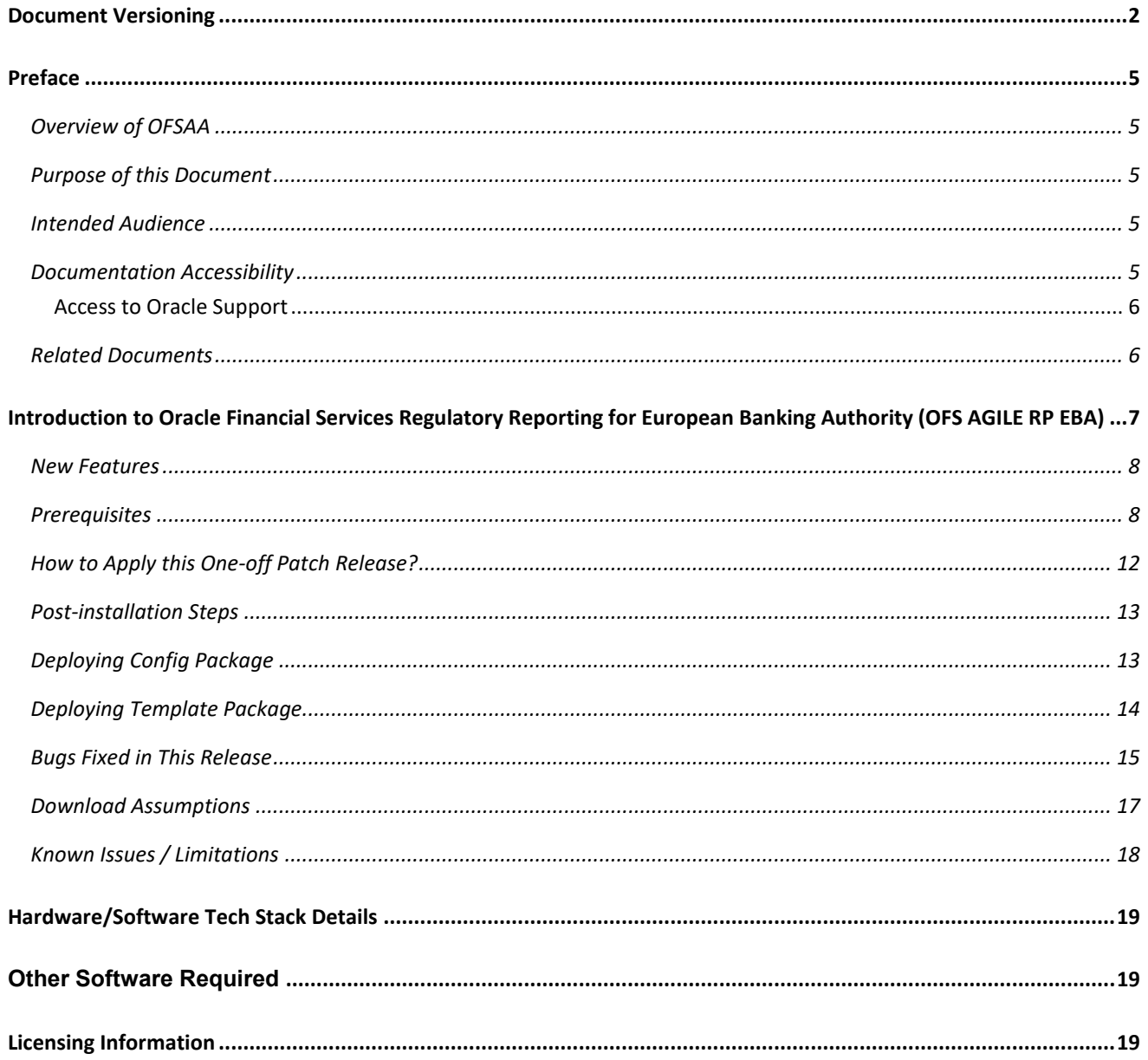

This page is left blank intentionally

### <span id="page-4-0"></span>**Preface**

This Preface provides supporting information for the Oracle Financial Services Regulatory Reporting for European Banking Authority (OFS AGILE RP EBA) Release Notes and includes the following topics:

- [Overview of OFSAA](#page-4-1)
- [Purpose of This Document](#page-4-2)
- **[Intended Audience](#page-4-3)**
- [Documentation Accessibility](#page-4-4)
- [Related Documents](#page-5-1)

#### <span id="page-4-1"></span>**Overview of OFSAA**

In today's turbulent markets, financial institutions require a better understanding of their risk-return, while strengthening competitive advantage and enhancing long-term customer value. Oracle Financial Services Analytical Applications (OFSAA) enable financial institutions to measure and meet risk adjusted performance objectives, cultivate a risk management culture through transparency, lower the costs of compliance and regulation, and improve insight into customer behavior.

OFSAA uses industry-leading analytical methods, shared data model and applications architecture to enable integrated risk management, performance management, customer insight, and compliance management. OFSAA actively incorporates risk into decision making, enables to achieve a consistent view of performance, promote a transparent risk management culture, and provide pervasive intelligence.

Oracle Financial Services Analytical Applications delivers a comprehensive, integrated suite of financial services analytical applications for both banking and insurance domain.

#### <span id="page-4-2"></span>**Purpose of this Document**

This document contains release information for Oracle Financial Services Regulatory Reporting for European Banking Authority (OFS AGILE RP EBA).

#### <span id="page-4-3"></span>**Intended Audience**

This document is intended for users of Oracle Financial Services Regulatory Reporting for European Banking Authority (OFS AGILE RP EBA).

#### <span id="page-4-4"></span>**Documentation Accessibility**

For information about Oracle's commitment to accessibility, visit the Oracle Accessibility Program website at [http://www.oracle.com/pls/topic/lookup?ctx=acc&id=docacc.](http://www.oracle.com/pls/topic/lookup?ctx=acc&id=docacc)

#### <span id="page-5-0"></span>**Access to Oracle Support**

Oracle customers have access to electronic support through My Oracle Support. For information, visit <http://www.oracle.com/pls/topic/lookup?ctx=acc&id=info> or visit <http://www.oracle.com/pls/topic/lookup?ctx=acc&id=trs> for the hearing impaired customers.

#### <span id="page-5-1"></span>**Related Documents**

This section identifies additional documents related to OFS AGILE RP EBA Application 8.0.6.1.2. You can access Oracle documentation online from the Documentation Library [\(OHC\)](https://docs.oracle.com/cd/E60528_01/agilereporterhome.htm).

- *Oracle Financial Services Regulatory Reporting for European Banking Authority (OFS AGILE RP EBA) Release Notes 8.0.6.1.1*
- *Oracle Financial Services Regulatory Reporting for European Banking Authority (OFS AGILE RP EBA) Installation Guide Release 8.0.6.1.0*
- *Oracle Financial Services Regulatory Reporting for European Banking Authority (OFS AGILE RP EBA) User Guide Release 8.0.6.1.0*
- *[Oracle Financial Services Analytical Applications Technology Matrix](http://docs.oracle.com/cd/E55339_01/homepage.htm)*

## <span id="page-6-0"></span>**Introduction to Oracle Financial Services Regulatory Reporting for European Banking Authority (OFS AGILE RP EBA)**

With the onset of regulatory requirements from a variety of regulators around the globe, financial institutions are struggling to keep up with the constantly changing regulatory environment and the regulators themselves are finding it difficult to analyze a pile of reports. To facilitate easy comparison of the data, the European Banking Authority (EBA) introduced a common standard of reporting: one for Financial Reporting (FINREP) and one for Common Reporting (COREP). The two standards use a very structured way of gathering data, and also introduced the Data Point Model (DPM) along with the relational database to provide standard meaning to all reporting elements. Though EBA did an excellent job in standardizing all the dimensions, metrics and the data elements, the disparate source systems at the banks make it very difficult for the banks to collate the required and correct data. The ability to present the data in the "DPM" structure that is very specific to the EBA reporting raises an additional challenge.

Through Oracle Financial Services Regulatory Reporting for European Banking Authority (OFS AGILE RP EBA), Oracle Financial Services has created a first-to-market solution that addresses these important requirements and helps financial services organizations find a much-welcome silver lining in today's prescriptive regulatory climate.

OFSAA Regulatory Reporting features the OFSAA Data Foundation and a reporting portal that integrates OFS Agile Reporter Portal for final-mile automation. The solution ensures data integrity and frees firms to focus more time on analyzing and gaining new business insight from their growing stores of data instead of simply preparing data and reports with the sole objective of meeting submission deadlines.

Additionally, multi-jurisdiction institutions, using these integrated tools, are now able to establish a global regulatory report production platform integrated with a single source of truth and full data lineage no matter where they are situated or how many jurisdictions they operate in. The OFSAA Data Foundation has all the detailed granular data which are used to aggregate and populate the Agile Reporter Portal report templates. This enables seamless drill down and lineage from individual template cells to the source systems where the granular data was sourced from. The rules used to derive the aggregated and calculated data are also clearly visible.

Patch **28970485** - Oracle Financial Services Regulatory Reporting for European Banking Authority (OFS AGILE RP EBA) v8.0.6.1.0 One-off Patch Release #2 (8.0.6.1.2) for all the regulatory enhancements done since v8.0.6.1.1 release.

This chapter includes the following topics:

- ◆ [New Features](#page-7-0)
- **+** [Prerequisites](#page-7-1)
- $\leftrightarrow$  [How to Apply this One-off Patch](#page-11-0) Release?
- ◆ [Post-installation Steps](#page-12-0)
- [Deploying Config](#page-12-1) Package
- **+** [Deploying Template Package](#page-13-0)
- **[Bugs Fixed in this Release](#page-14-0)**
- [Download Assumptions](#page-16-0)
- [Known Issues](#page-17-0) / Limitations

#### <span id="page-7-0"></span>**New Features**

The list of features incorporated in this release are:

- 1. Provides an integrated OFSAA DW/DT package for EBA regulatory reporting using AgileREPORTER Portal **v1.16.1-b132**, European Common Reporting (ECR) Templates **v1\_28\_0\_7** and European Central Bank (ECB) Templates **v1\_3\_2\_6**.
- 2. Provides a complete set of OFSAA Business Metadata objects to support regulatory reporting of the below mentioned returns:

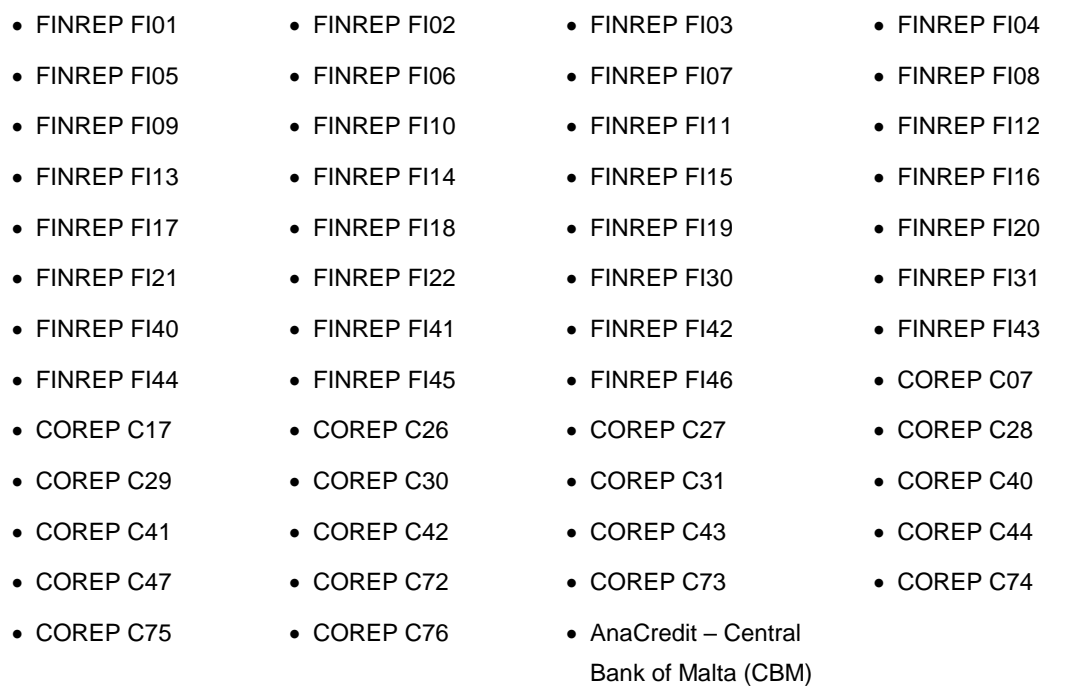

3. Provides delta submission support for counterparty reference, counterparty instrument, instrument, and protection received datasets.

For more information on the OFS AAI requirements, see *[OFS Advanced Analytical Applications Infrastructure](http://docs.oracle.com/cd/E60058_01/homepage.htm)  [Application Pack 8.0.6.1.0](http://docs.oracle.com/cd/E60058_01/homepage.htm) Readme* in [OHC](http://docs.oracle.com/cd/E60058_01/homepage.htm) Documentation Library.

#### <span id="page-7-1"></span>**Prerequisites**

The prerequisite software that must be installed for this release are:

- 1. Oracle Financial Services Analytical Applications Infrastructure (OFSAAI) 8.0.6.1.0 (patch **28033370**) plus other prerequisite OFSAAI patches (see **Section 1.1 Pre-Installation Requirements** of *[OFS AAI](https://docs.oracle.com/cd/E60058_01/PDF/8.0.6.x/8.0.6.0.0/OFS_AAAI_Application_Pack_Installation_Guide_8.0.6.0.0.pdf)  [Installation Guide](https://docs.oracle.com/cd/E60058_01/PDF/8.0.6.x/8.0.6.0.0/OFS_AAAI_Application_Pack_Installation_Guide_8.0.6.0.0.pdf)*) should be installed and configured in your Machine [\(OHC](http://docs.oracle.com/cd/E60058_01/homepage.htm) Documentation Library).
- 2. Oracle Financial Services Data Foundation (OFSDF) 8.0.6.1.0 (patch **28517884**) plus other prerequisite OFSDF patches (see **Section 3.1 Installer and Installation Prerequisites** of *[OFSDF](https://docs.oracle.com/cd/E92917_01/PDF/8.0.6.0.0/OFSAA_FSDF_Application_Pack_8.0.6.0.0_Installation_Guide.pdf)  [Installation Guide](https://docs.oracle.com/cd/E92917_01/PDF/8.0.6.0.0/OFSAA_FSDF_Application_Pack_8.0.6.0.0_Installation_Guide.pdf)*) should be installed and configured in your Machine [\(OHC](http://docs.oracle.com/cd/E60528_01/fsdfhome.htm) Documentation Library).
- 3. Oracle Financial Services Regulatory Reporting for European Banking Authority (OFS AGILE RP EBA) 8.0.6.1.1 (patch **28830124**).
- 4. OFS AgileREPORTER Application **8.0.6.1.1** (patch **28827930**) should be installed and configured in your Machine.
- 5. Following columns to be added on top of FSDF **8.0.6.1.0** data model and sliced model upload should be performed.

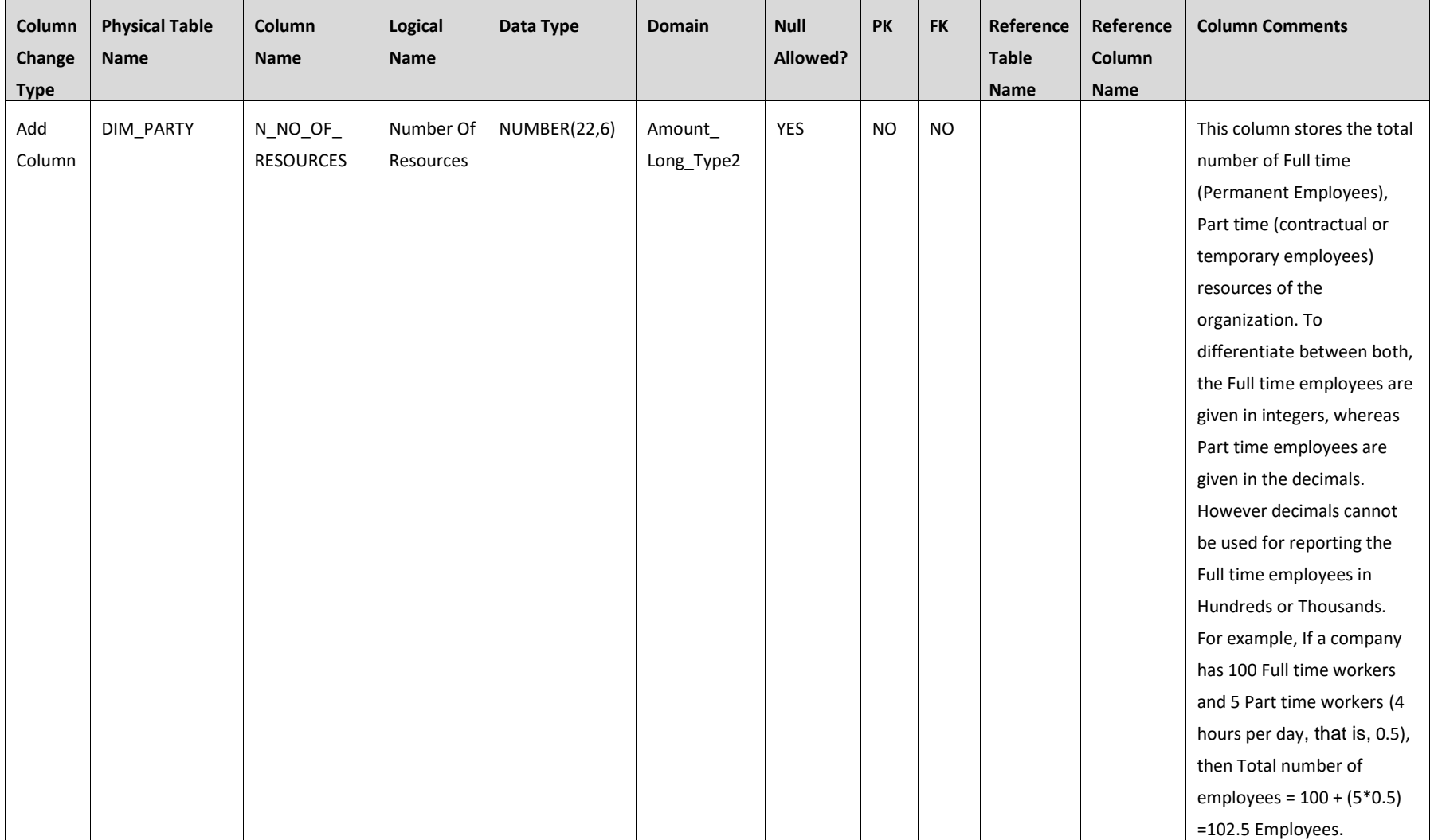

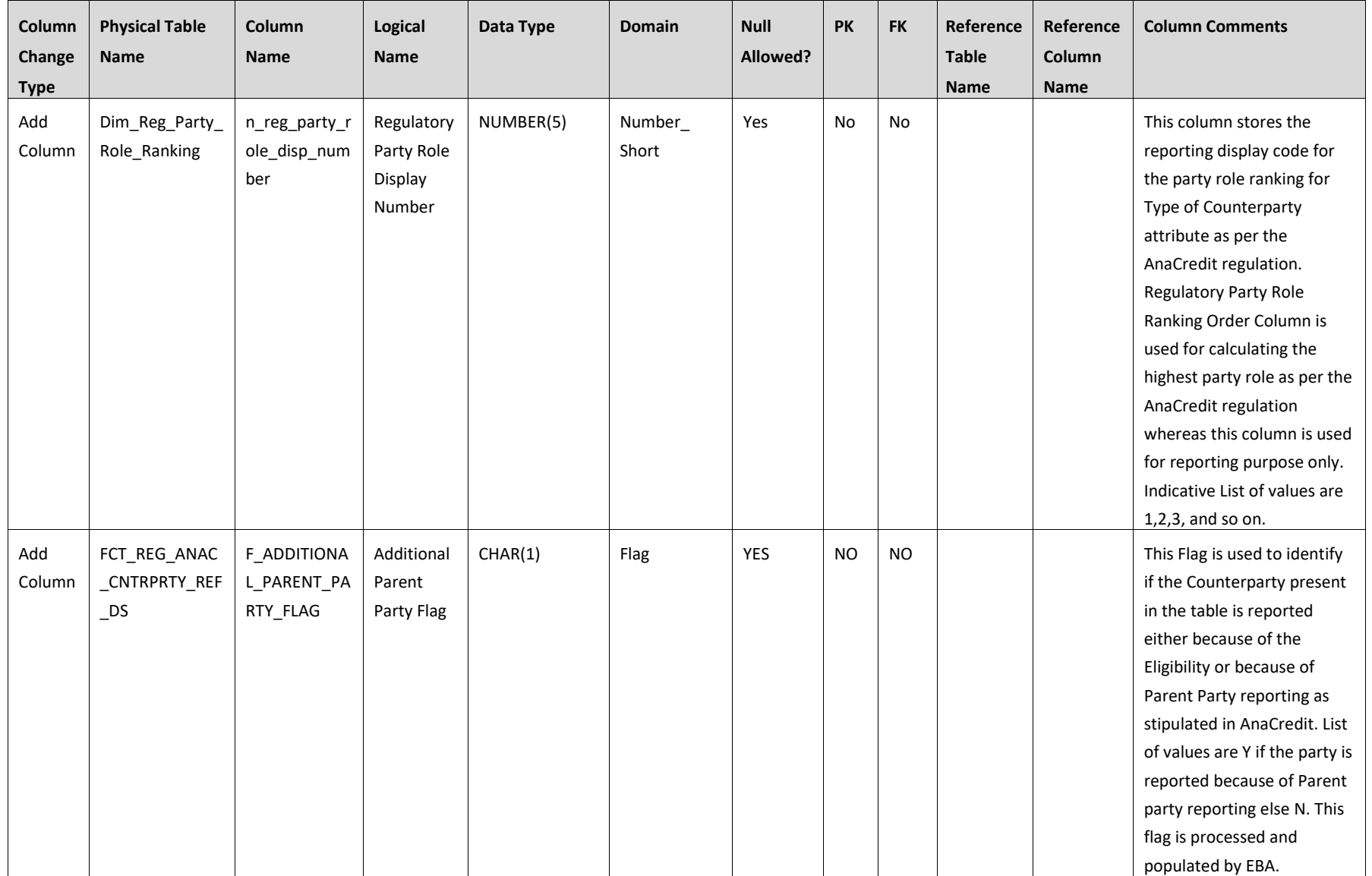

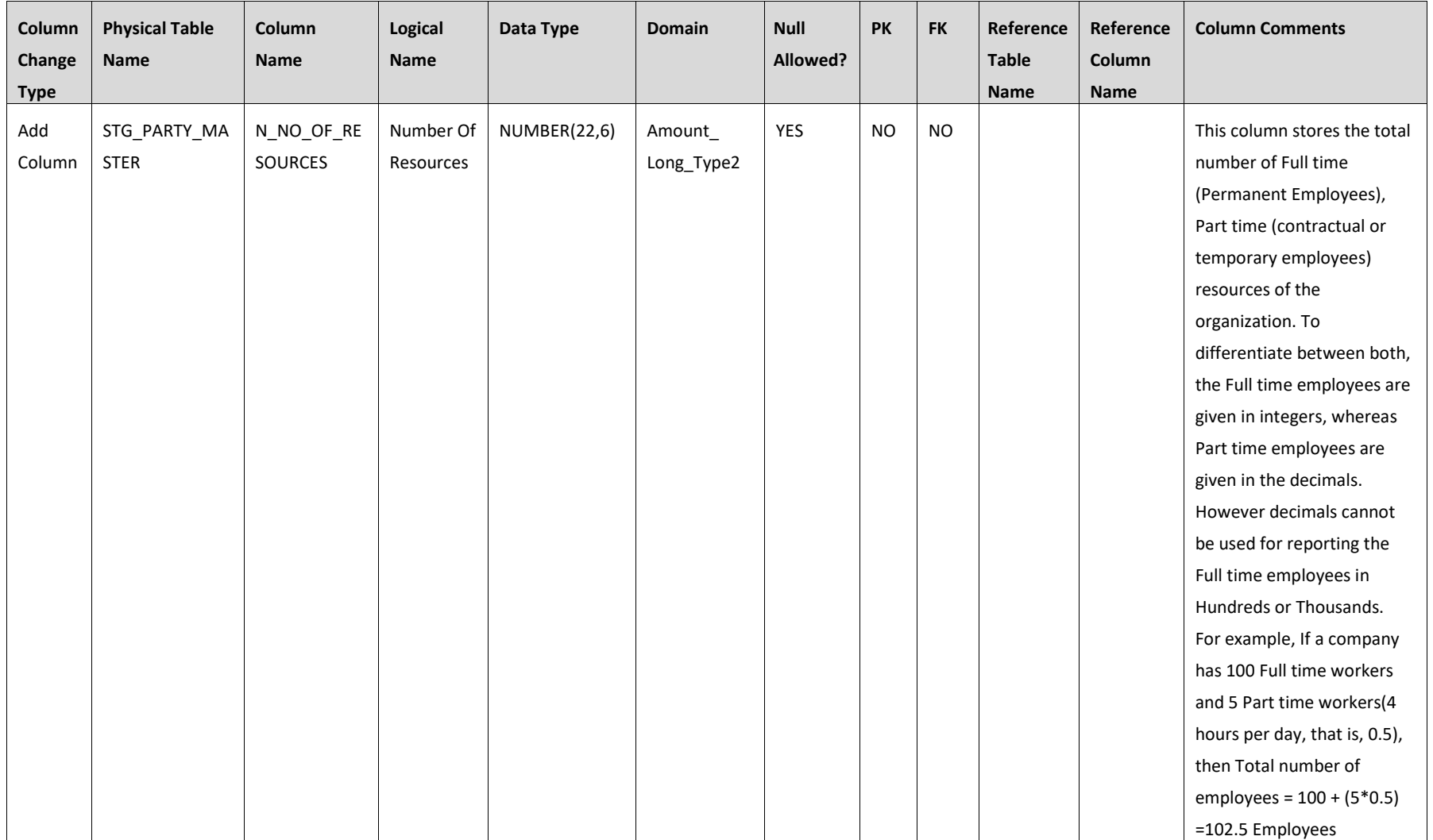

<span id="page-10-0"></span>6. Perform mapping for STG\_PARTY\_MASTER.N\_NO\_OF\_RESOURCES to DIM\_PARTY.N\_NO\_OF\_RESOURCES in Task 73 (SCD for Party Dimension – Map reference number – SCD,168) under AnaCredit batch.

- 7. The FCT\_PARTY\_IDENTIFICATION\_DOC T2T is unavailable in FSDF 8.0.6.1.0 release, and must be a customized development for this release.
- 8. Ensure that you have executed **.profile** before you trigger the installation.
- 9. Ensure that the FICServer is up and running before you trigger the installation. For information on restarting the services, Refer *Oracle Financial Services Analytical Applications Infrastructure Release 8.0.2.0.0 Installation and Configuration Guide* [\(OHC](http://docs.oracle.com/cd/E60058_01/homepage.htm) Documentation Library) for more information.

#### <span id="page-11-0"></span>**How to Apply this One-off Patch Release?**

Perform the following instructions to download, extract and install this one-off patch:

- 1. Search patch **28970485** under the Patches & Updates tab from [https://support.oracle.com/](https://support.oracle.com/D) and download the 28970485 GENERIC. zip archive file.
- 2. Copy the archive file to your OFSAA server in Binary mode.
- 3. Shut down all the OFSAAI Services. For more information, see the Start/Stop Infrastructure Services section in *[Oracle Financial Services Advanced Analytical Applications Infrastructure Pack Installation](http://docs.oracle.com/cd/E60058_01/homepage.htm)  Guide – [Release 8.0.2.0.0](http://docs.oracle.com/cd/E60058_01/homepage.htm)*.

**NOTE:** Ensure that the FICSERVER is up and running.

- 4. Execute **chmod -R 750 \$FIC\_HOME**
- 5. Execute unzip -a <name of the file to be unzipped> For example: **unzip -a 28970485\_GENERIC.zip**

**NOTE:** The above "**-a**" option is mandatory to unzip the patch. If you notice an error message "unzip: not found [No such file or directory]", contact your UNIX administrator to resolve this issue.

- 6. Execute **chmod –R 755 OFS\_AGILE\_RP\_EBA**
- 7. Navigate to **<>/OFS\_AGILE\_RP\_EBA/conf** directory.
- 8. Configure **UPLOAD\_MODEL** parameter in the **params.conf** file to determine if Model Upload is required or not:
	- **0** = If you have already performed Model Upload and want to skip Model Upload process
	- **1** = If you want to perform Model Upload
- 9. Navigate to **<>/OFS\_AGILE\_RP\_EBA/bin** directory and execute **./install.sh**
- 10. The installation progress can be viewed by periodically refreshing the log file under the **<>/OFS\_AGILE\_RP\_EBA/logs** directory.

**NOTE:** This patch installation has taken approximately 5 minutes to complete in Oracle Test Labs.

#### <span id="page-12-0"></span>**Post-installation Steps**

The post-installation steps required for this release are:

- 1. Refer to the log file in the **/OFS\_AGILE\_RP\_EBA/logs** directory to ensure that there are no errors reported. Contact [My Oracle Support](https://support.oracle.com/epmos/faces/MosIndex.jspx?_afrLoop=435803697597782&_afrWindowMode=0&_adf.ctrl-state=1c198de7cy_4) in case of any issues.
- 2. The customized new T2T (**FCT\_PARTY\_IDENTIFICATION\_DOC**) mentioned in the prerequisite section must be included in the process **ANACREDIT\_SOURCE\_LOAD\_PROCESS**.
- 3. The following custom re-class rules must be moved to the end of the **ANACRDT\_NANR\_PROCESS\_RESET** process (last process of AnaCredit run).

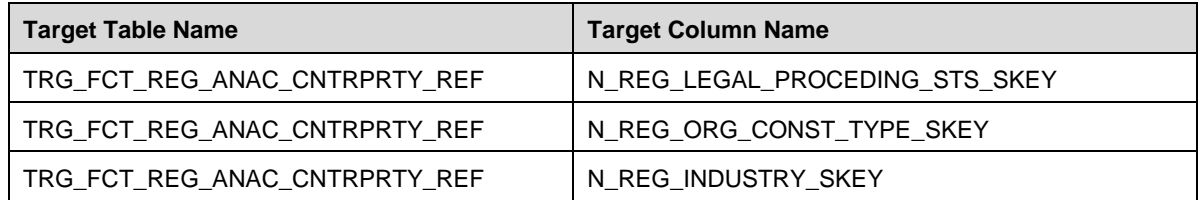

- 4. The DE resave batch must be executed after AnaCredit run since metadata is modified for few issues.
- 5. Generate the application EAR / WAR file and redeploy the application on the configured Web Application Server. For more information on generating and deploying EAR / WAR file, refer to the Post Installation Configuration section in *[Oracle Financial Services Advanced Analytical Applications Infrastructure Pack](http://docs.oracle.com/cd/E60058_01/homepage.htm)  [Installation Guide –](http://docs.oracle.com/cd/E60058_01/homepage.htm) Release 8.0.2.0.0.*
- 6. Restart all the OFSAA services. For more information, see the Start/Stop Infrastructure Services section in *[Oracle Financial Services Advanced Analytical Applications Infrastructure Pack Installation Guide –](http://docs.oracle.com/cd/E60058_01/homepage.htm) [Release 8.0.2.0.0](http://docs.oracle.com/cd/E60058_01/homepage.htm)*.
- 7. Perform the additional configurations if required as mentioned under the *Additional Configurations* section in *[Oracle Financial Services Advanced Analytical](http://docs.oracle.com/cd/E60058_01/homepage.htm) Applications Infrastructure Pack Installation Guide – [Release 8.0.2.0.0](http://docs.oracle.com/cd/E60058_01/homepage.htm)*.

The Oracle Financial Services Regulatory Reporting for European Banking Authority – Lombard Risk Integration Pack is now ready for use.

#### <span id="page-12-1"></span>**Deploying Config Package**

This section describes the steps to deploy the config package after saving the derived entities:

- 1. To deploy the product configuration on Lombard AgileREPORTER using the package
	- **OFSAA\_REG\_REP\_EBA\_80610.zip** bundled inside the **Config\_Package** folder of installer:
		- a. Navigate to **<LombardAgileREPORTER>/bin** under the installed location
		- b. Add a new configuration with the following command:

**./config.sh -a <Config\_Package\_1 Full Path>**

For example:

**./config.sh –a /scratch/kit/80610/OFS\_REG\_REP\_EBA/Config\_Package/ OFSAA\_REG\_REP\_EBA\_80610.zip**

c. Activate the configuration with the following command:

**./config.sh -t OFSAA\_REG\_REP\_EBA\_80600 -iv 8.0.6.0.0**

d. Update the Alias with the following command:

**./config.sh -ea OFSAA\_REG\_REP\_EBA\_80600 -iv 8.0.6.0.0 -alias "OFSAA EBA DATA SOURCE" -aif <LombardAgileREPORTER>/bin/aliasinfo.properties**

2. To deploy the product configuration on Lombard AgileREPORTER using the package

**OFSAA\_REG\_REP\_ECB\_80610.zip** bundled inside the **Ana\_Config\_Package** folder of installer:

- a. Navigate to <LombardAgileREPORTER>/bin under the installed location
- b. Add a new configuration with the following command:

```
./config.sh -a <Config_Package_2 Full Path>
```
For example:

```
./config.sh –a /scratch/kit/80610/OFS_REG_REP_EBA/Ana_Config_Package/ 
OFSAA_REG_REP_ECB_80610.zip
```
c. Activate the configuration with the following command:

**./config.sh -t OFSAA\_REG\_REP\_ECB\_80611 -iv 8.0.6.1.1**

d. Update the Alias with the following command:

```
./config.sh -ea OFSAA_REG_REP_ECB_80611 -iv 8.0.6.1.1 -alias "OFSAA 
EBA DATA SOURCE" -aif <LombardAgileREPORTER>/bin/aliasinfo.properties
```
**NOTE:** As ECB and EBA are pointing towards the same database host, alias update will have same data source as **OFSAA EBA DATA SOURCE** in the **manifest.xml** file.

<span id="page-13-0"></span>If you encounter any problems during deployment, contact OFSAA Support at [My Oracle Support.](https://support.oracle.com/epmos/faces/MosIndex.jspx?_afrLoop=435803697597782&_afrWindowMode=0&_adf.ctrl-state=1c198de7cy_4)

#### **Deploying Template Package**

This section describes the steps to deploy the template package:

- 1. To deploy the product configuration on AgileREPORTER using the package **AR\_ECR\_Package\_v1\_28\_0\_7.zip** bundled inside the **Template\_Package** directory of the installer:
	- a. Navigate to **<AgileREPORTER>/bin** directory under the installed directory
	- b. Add a new configuration with the following command:

```
./config.sh –p -a <Template_Package Full Path>/<.zip file> 
For example: 
./config.sh –p -a <Template_Package Full Path>/ 
AR_ECR_Package_v1_28_0_7.zip
```
2. To deploy the product configuration on AgileREPORTER using the package **AR\_ANACREDIT\_Package\_v1\_3\_2\_6.lrm** bundled inside the **Template\_Package** directory of

the installer:

- a. Navigate to **<AgileREPORTER>/bin** directory under the installed directory
- b. Add a new configuration with the following command:

```
./config.sh –p -a <Template_Package Full Path>/<.lrm file>
```
For example:

```
./config.sh –p -a <Template_Package Full Path>/
```

```
AR_ANACREDIT_Package_v1_3_2_6.lrm
```
#### <span id="page-14-0"></span>**Bugs Fixed in this Release**

The fixed, enhanced, or modified bug as part of OFS AGILE RP EBA Release 8.0.6.1.2 is as follows.

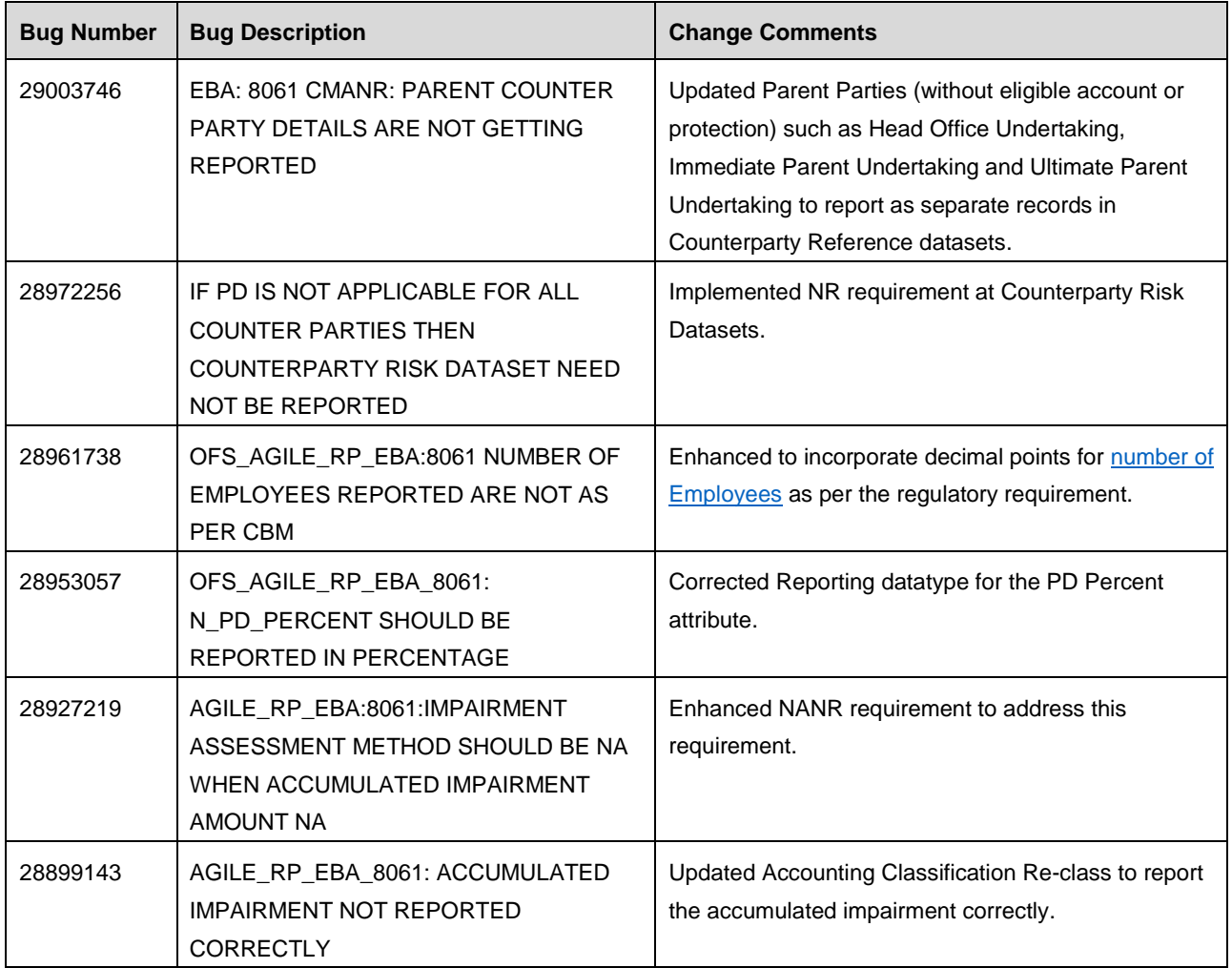

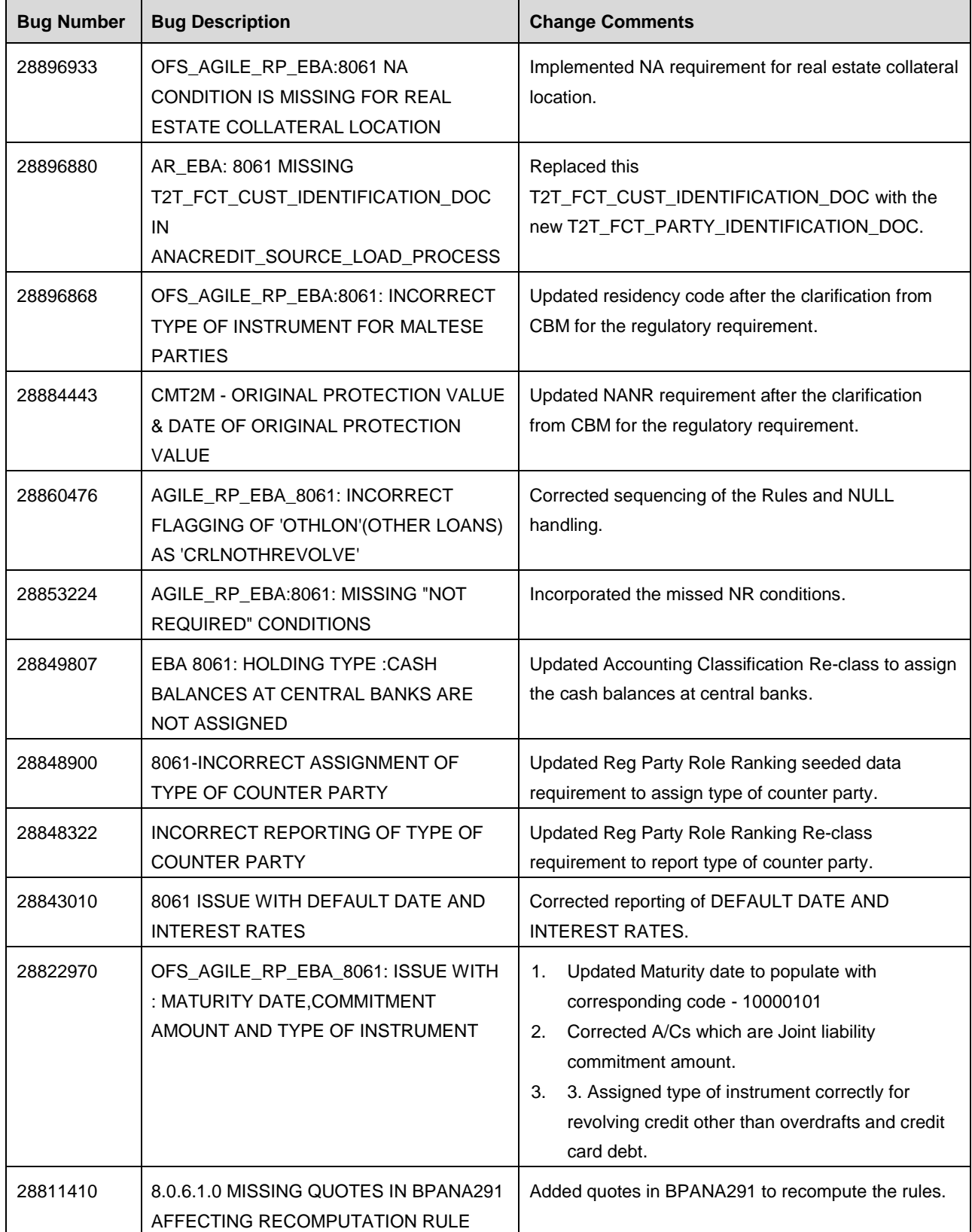

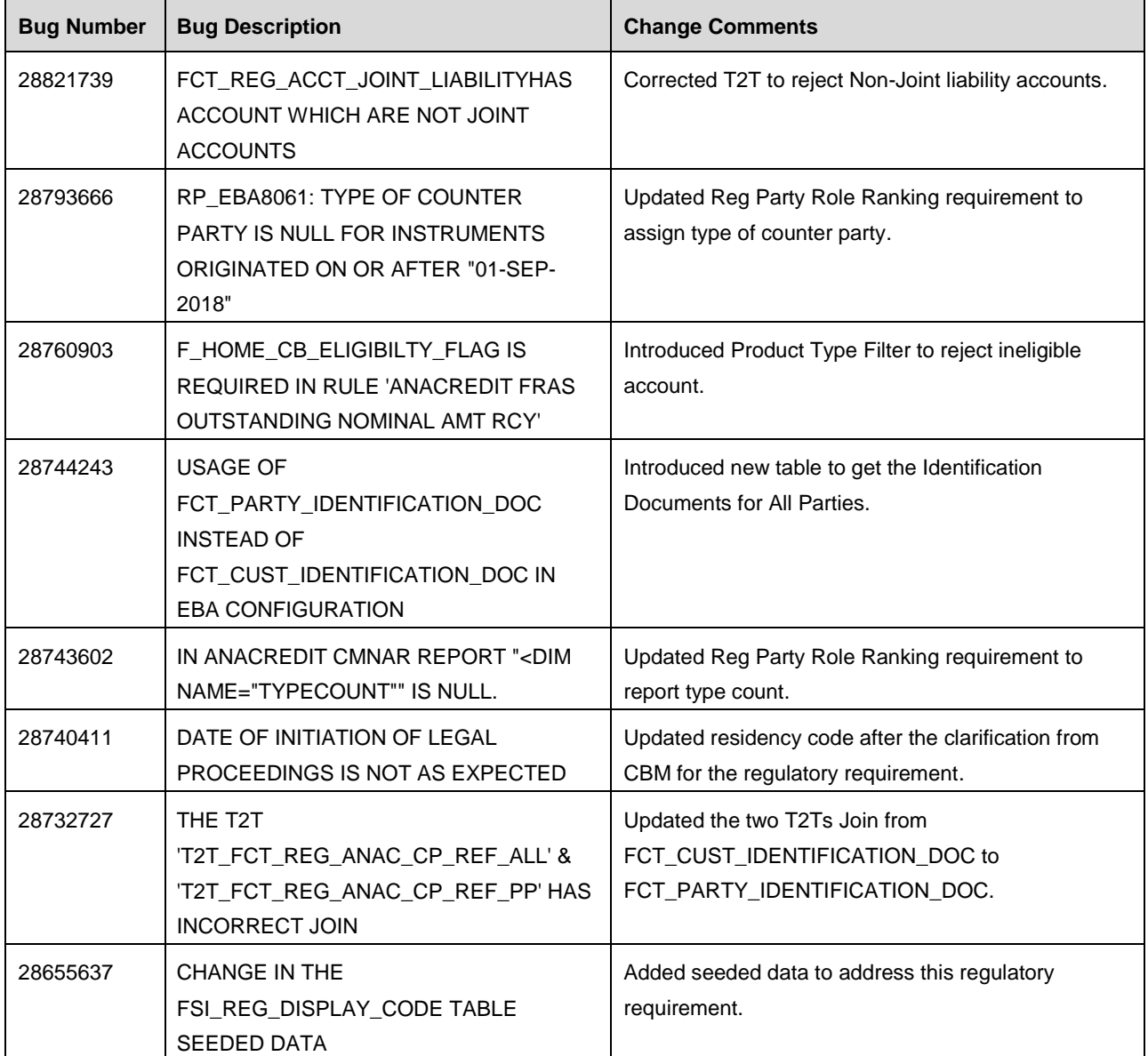

#### <span id="page-16-0"></span>**Download Assumptions**

The download assumptions for this release are as follows:

- 1. Download assumption of Capital Requirement Regulation (CRR). Current design is based on the assumption that all the Observed Agents are under the purview of CRR.
- 2. Data for the Attribute "Type of Identifier" is a Direct Download from the Client (@STG\_PARTY\_IDENTIFICATION\_DOC.V\_DOC\_TYPE\_CODE) and it is not seeded by FSDF. So, you must provide the download in sync with the Regulatory requirements and periodic updates.

#### <span id="page-17-0"></span>**Known Issues / Limitations**

The known issues or limitations in this release are as follows:

- 1. Ever Delinquent Flag for Party and Account level will be incorporated in release v80700. So NANR related to those will be provided along with that release.
- 2. Examples of such ECB NANR scenarios:
	- a. If the instrument has never been in default since the inception, on condition that the definition of default is applied in accordance with the CRR at the level of an instrument.
	- b. Any debtor to the instrument has never been in default for the entirety of the business relationship with the observed agent, on condition that the definition of default is applied at the level of a counterparty.
- 3. CBM NANR scenarios for the following attributes will be available in release v80700.
	- a. Counterparty Default Dataset.Date of the Default Status of the Counterparty: Non-applicable.
	- b. Protection Received Dataset.Maturity Date of the Protection: Non-applicable.
	- c. Protection Received Dataset.Real Estate Collateral Location: Non-applicable.
- 4. Accounts which are not in default and got closed as a result of timely payments by the borrower are getting reported because current design of reporting required period.
- 5. In case of fully derecognized instruments not being serviced for inter-quarter months at quarter end month, Fct\_Reg\_Account\_Summary.f\_balancesheet\_recog\_ind is not getting populated as Derecognized since at present Fct\_Reg\_Account\_Summary does not hold de-recognized instruments.
- 6. CBM look-up does not work for "other type of valuation" LoV in Protection Received Dataset.Protection Valuation Approach.
- 7. T2T\_FACR\_STG\_PARTY\_ACCOUNT\_ROLE\_MAP is populating unwanted records, because of below filter DIM\_ACCOUNT.F\_LATEST\_RECORD\_INDICATOR='Y'.
- 8. F\_EMBEDDED\_OPTIONS\_FLAG and V\_EMBEDDED\_OPTION\_TYPE\_IND columns used in F10 and F11 reports are not present in STG\_SWAPS, STG\_CREDIT\_DERIVATIVES, STG\_OPTIONS, STG\_FORWARDS, STG\_FUTURES, and STG\_FX\_CONTRACTS tables. Hence, the bank must populate the data directly into the FCT\_COMMON\_ACCOUNT\_SUMMARY table.
- 9. The Row 999 and Column 95 (sector of investee) in F40.1 report requires a set of regulatory party types which are predefined by LOMBARD. Currently, only the standard party types are used due to unavailability of required codes. This will be fixed in the next release.
- 10. D\_PAST\_DUE\_DATE column is not present in STG\_MM\_CONTRACTS table which is used in F07 and F18 reports. Hence, the bank must populate the data directly into the FCT\_COMMON\_ACCOUNT\_SUMMARY table.
- 11. Non-trading FVTPL requires to be captured with FCT\_ASSETS\_SOLD.V\_HOLDING\_TYPE\_CD and FCT\_ASSETS\_SOLD.N\_TRADING\_IND = '<>T' in F15 report. It is handled with the help of custom seeded data for Non-trading FVTPL. Currently, N\_TRADING\_BOOK\_IND in STG\_ASSETS\_SOLD table is unavailable and will be fixed in the next release.
- 12. The flow for N\_REG\_VALUATION\_METHOD\_SKEY in FCT\_REG\_FIXED\_ASSETS table must be populated by the bank manually as there is no flow defined. The introduction of N\_VALUATION\_METHOD\_SKEY in FCT\_FIXED\_ASSETS table and V\_VALUATION\_METHOD\_CODE in STG\_FIXED\_ASSETS\_DETAILS and STG\_FIXED\_ASSETS\_MASTER tables will be taken up in a later release.
- 13. V\_MICRO\_MACRO\_IND column in FCT\_REG\_HEDGE\_SUMMARY table indicates if the given hedge is a micro or macro hedge. As the bank decides if the given hedge is a micro or macro hedge, it is expected that the bank must populate this column directly.
- 14. F\_ECONOMIC\_HEDGE\_FLAG column in FCT\_REG\_ACCOUNT\_SUMMARY table stores whether the given derivative is under economic hedge. As the bank decides if the given hedge is an economic hedge or not, it is expected that the bank must populate this column directly.
- 15. N\_GAIN\_AMT\_RCY and N\_LOSS\_AMT\_RCY used in cell IDs 020-10 and 040-10 of F45.2 report requires banks to report gain or loss on de-recognition of an asset. This computation must be populated by the bank directly into the FCT\_REG\_FIXED\_ASSETS table.
- 16. FI0200R070C010, FI0200R130C010 cells from FI02; FI1101R480C010, FI1101R480C020, FI1101R480C030, FI1101R480C040, FI1101R490C010, FI1101R490C020, FI1101R490C030, FI1101R490C040 cells from FI11.01; FI1601R250C010, FI1601R250C020 cells from FI16.01 are not developed due to DM dependency on FCT\_HEDGING\_INSTRU\_MAP.n\_hedge\_risk\_skey which will be taken up in the next release.
- 17. EBA Reports currently supports only Consolidated RUN and not SOLO RUN.

## <span id="page-18-0"></span>**Hardware/Software Tech Stack Details**

The hardware/software combinations required for OFS AGILE RP EBA 8.0.6.1.2 are available at the [OHC](http://docs.oracle.com/cd/E55339_01/homepage.htm)  [Tech Stack.](http://docs.oracle.com/cd/E55339_01/homepage.htm)

## <span id="page-18-1"></span>**Other Software Required**

The OFS AgileREPORTER Application **8.0.6.1.1** is required.

## <span id="page-18-2"></span>**Licensing Information**

For details on the third party software tool used, see O*FSAA Licensing Information User Manual Release 8.0.6.0.0* available in the [OHC Documentation Library.](http://docs.oracle.com/cd/E61555_01/homepage.htm)

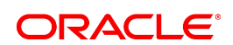

#### CONNECT WITH US

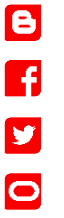

## Integrated Cloud Applications & Platform Services

CONTACT US

Copyright © 2018, Oracle and/or its affiliates. All rights reserved. This document is provided for information purposes only, and the contents hereof are subject to change without notice. This document is not warranted to be error-free, nor subject to any other warranties or conditions, whether expressed orally or implied in law, including implied warranties and conditions of merchantability or fitness for a particular purpose. We specifically disclaim any liability with respect to this document, and no contractual obligations are formed either directly or indirectly by this document. This document may not be reproduced or transmitted in any form or by any means, electronic or mechanical, for any purpose, without our prior written permission.

For more information about Oracle Financial Services Regulatory Reporting for European Banking Authority, visit oracle.com or call +1.800.ORACLE1 to speak to an Oracle representative.

Oracle and Java are registered trademarks of Oracle and/or its affiliates. Other names may be trademarks of their respective owners.

Intel and Intel Xeon are trademarks or registered trademarks of Intel Corporation. All SPARC trademarks are used under license and are trademarks or registered trademarks of SPARC International, Inc. AMD, Opteron, the AMD logo, and the AMD Opteron logo are trademarks or registered trademarks of Advanced Micro Devices. UNIX is a registered trademark of The Open Group. 1218

Oracle is committed to developing practices and products that help protect the environment